# HyperDemo HyperDemo2 病院情報システム・支援システム・地域連携

2017年11月22日(水) 14:45 〜 16:00 K会場(Hyper Demo) (3F イベントホールB・C・D・E)

# [2-K-1-HD2-3] 院内データリアルタイム見える化サーバの構築による病院業 務改善の試み

堀内 亮佑<sup>1</sup>, 寺島 健史<sup>1</sup>, 阿部 勝也<sup>2</sup>, 山岸 大輔<sup>3</sup> (1.新潟大学地域医療教育センター 魚沼基幹病院, 2.株式会社 BSNアイネット, 3.株式会社富士通新潟システムズ)

【目的】入退院・空床情報等のデータを電子カルテ端末からほぼリアルタイムで閲覧可能とするシステムを構築 し、システム部門・一般職員の業務改善の効果を検証する。

【方法】 HISネットワーク内に Pythonが動作する専用サーバを設置し、サーバにインストールした富士通 Symfoware clientから JDBC接続した富士通データウェアハウス( DWH)データを院内770台の HIS端末及び 500台のスマートフォンの Webブラウザから閲覧可能とした。表示データは空床情報、病床利用率、外来患者 数、入退院患者数、再入院率、紹介逆紹介率、 外来収入・単価、院内死亡率、褥瘡発生率、転倒率、 B型肝炎ウ イルス( HBV)再活性化対策アラート対象患者一覧等で、 Webブラウザの非同期通信機能により数分毎に最新 データに自動更新される。

【結果】見える化サーバの構築により、これまで日報等にて日々作成・配信していた各種データがリアルタイム で病院職員に閲覧可能となり、システム部門業務が大きく軽減された。加えて、1)空床情報がリアルタイム表示 されることでベッドコントロール業務がより効率的に確実に行えるようになり平均病床稼働率の上昇に貢献した 2)診療科別紹介率・逆紹介率のリアルタイム表示により逆紹介率上昇に貢献した 3) HBV再活性化対策ア ラートを従来の2週間毎から1日毎の自動出力が可能となり高リスク患者へのアラート迅速化に貢献した、等の効 果が確認できた。

【考察】院内データ見える化サーバの構築は、システム部門の日常業務軽減に加えて、誰もが電子カルテ端末か らいつでも最新のデータにアクセスできるようになったことで、院内データがより身近に感じられるようにな り、経営陣のみならず一般職員の業務改善への意識向上をもたらした。今回のデータ以外にも様々な指標が病院 には存在する。経営管理部門や診療部門と連携してより効果的な「見える化」を推進していきたい。

## 院内データリアルタイム見える化サーバの構築による病院業務改善の試み

堀内 亮佑\*1、寺島 健史\*1、

阿部 勝也\*2、山岸 大輔\*3

\*1 新潟大学地域医療教育センター・魚沼基幹病院 診療情報管理室、\*2 株式会社 BSN アイネット、 \*3 株式会社富士通新潟システムズ

## **Data visualization with real-time update for the improvement of hospital business operation**

Ryosuke Horiuchi\*1 , Kenshi Terajima\*1 , Katsuya Abe\*2

\*1 Health Information Management Office for Uonuma Kikan Hospital, \*2 BSN INET Co., Ltd,, \*3 FUJITSU NIIGATA SYSTEMS LIMITED

 [Background and purpose] When the number of unoccupied hospital beds is decreasing, the bed management section shows the message that tells the distress situation of the remained beds to urge and prompt a discharge towards hospital staffs. However, there are no efficient ways to monitor bed occupancy rate, which leads to the increasing demand for a hospital real-time data visualizing system free of charge.

 [Methods] After having concluded the non-disclosure agreement (NDA) with the electronic medical record (EMR) system vendor (Fujitsu), we started to construct the system that ODBC connects to the healthcare data warehouse (Healthcare DWH), thereby showing unoccupied beds data as well as other important hospital indices such as average length of the hospital stay in real-time on web browsers of the EMR clients. We introduced the Windows server into the EMR network. The server has Symfoware ODBC driver and Python environment. We created Flask app that renders the HTML file in which ChartJS graphs are plotted and deployed the app with IIS hosting service.

 [Results] Having constructed the hospital data visualizing system makes it possible for hospital staffs to see various data in real time, which have been created and distributed by a daily report, and reduced the business volume of system administrators. Showing the data of unoccupied beds in real time makes the bed controlling business more efficient and more accurate, which dedicates to the increasing bed occupancy rate.

[Conclusion] Hospital staffs, not only the senior managements, but also the general staffs, have become more aspired to improve their own business operation, being more familiar with the hospital data through the hospital data visualizing system which makes them able to access the latest data whenever they want. A hospital has various indices. We aim to promote the effective visualization in cooperation with the management departments and medical departments.

#### Keywords: Data visualization, Symfoware, ODBC, Python

## 1. 諸論

空床数が減少してくると、看護部管理室より退院を促進する メッセージを電子カルテトップページに表示することで医師を はじめとする病院スタッフに病床数の窮迫状況を周知し、退 院促進をすることにしていたが、根拠となるデータの適切な表 示方法が無く、院内データ見える化システムの需要が高まっ ていた。

#### 2. 開発目的

電子カルテベンダ(富士通)と秘密保持契約を締結し、診療 データウェアハウス(以下、「診療DWH」という)に ODBC接続 することが可能となったことを機に電子カルテクライアント端末 の Web ブラウザに空床情報をリアルタイム表示させる取り組 みを始めた。理論上、ODBC 接続が可能となるデータは全て Web ブラウザに表示させることができることから、空床情報以 外の重要な指標も合わせて表示させた。

#### 3. システム概要

独自に用意したサーバから Symfoware ODBC 接続し、診療 DWH のデータをリアルタイム表示する Web アプリケーション を作成した。

## 3.1 サーバの導入と Symfoware ODBC ドライバの インストール

Web サーバとして使用するサーバ1台(Windows Server 2012 R2)を電子カルテネットワーク内に導入し、同サーバに Symfoware ODBCドライバ(32 bit版)を富士通に依頼してイン ストールしてもらった。

## 3.2 Python その他の実行環境を整備

サーバを電子カルテネットワークに接続する前に予め Python3(64 bit 版)の実行環境と Python, JavaScript の各種ラ イブラリ及びデータベースとして使用する PostgreSQL 等をイ ンストールしておいた。

#### 3.3 Excel による外部データ接続と自動更新

当初は Symfoware ODBC ドライバを Python の ODBC API で操作するつもりだったが、Symforware ODBC ドライバが 32 bit であるのに対し、インストールした Python3 は 64 bit 版であ ったため、アーキテクチャ不整合により断念せざるを得なかっ た。代替案として、Microsoft Excel にて ODBC 接続による外 部データ接続を行い、その Excel ファイルを Python で読み込 むこととした。外部データ接続のデータ更新は Windows タスク スケジューラに乗せた Python のプログラムで行うこととした。タ

スクスケジューラは1分ごとに Python のプログラムを走らせる ように設定し、 Excel ファイルが1分ごとにデータ更新されるよ うにした。これによりデータのリアルタイム表示が可能になる。

#### 3.4 Flask による Web アプリケーションの作成

Web アプリケーション作成用の Python のライブラリである Flask を使用し、読み込んだ Excel のデータを HTML ファイル 上にプロットすると同時に、サーバ上に Web アプリケーション をデプロイした。

## 3.5 ChartJS によるグラフ表示

読み込んだ Excel のデータを HTML ファイル上にプロットす る際、HTML5 の Canvas 機能を利用して動的なグラフを表示 させるための JavaScript のライブラリ ChartJS を利用し Web ペ ージ上に任意のグラフを表示させるようにした。なお当院の電 子カルテ端末の Web ブラウザは Internet Explorer 9 であるが、 ChartJS のグラフは問題なく表示された。

#### 3.6 IIS によるホスティング

Flask によるデプロイは開発用のものであり、安定性の面か らプロダクトベースの Web ページレンダリングには適していな い。そこで Windows Server 2012 R2 標準の Web サーバ IIS を利用し Web ページのホスティングを行なった。これにより院 内の電子カルテ端末、内線スマートフォン、タブレット等の Web ブラウザからページを持続的・安定的に閲覧することが 可能となった。

#### 3.7 フロントエンドでの自動更新

タスクスケジューラによる1分ごとの Excel ファイルの更新は 飽くまでサーバサイドの更新であるため、クライアント端末で Web ページを表示させた後は、ページのリロードをしないとサ ーバサイドの更新内容が反映しないことになる。そこで JavaScript の非同期通信処理によってページをリロードするこ となくサーバサイドの更新内容を Web ページ上に反映される ようにした。60 秒に1回非同期通信処理が走るようにした。こ れによりページを開いたまま別の作業をしていたとしても常に 最新のデータが反映されることになる。

#### 3.8 表示させるデータおよびページレイアウト

当初の第一目標である、空床情報については、空床数に加 えて予定入院数(転入含む)、予定退院数(転出含む)、稼働 率、「重症度、医療・看護必要度」患者該当割合、DPC 入院 期間 II 超え割合、平均在院日数、病床回転数を表示(図1、 図2)させた。患者情報保護の観点から図としての提示はでき ないが、診断群分類番号および DPC 入院期間 II 最終日を付 加した在院患者リストのデータテーブルも表示させた。トップ ページにはタブを用意し、空床情報タブをデフォルトで表示 させる。タブには主要クリニカルインディケータを優先的に割 り当てる。またサイドバーも作成し、プライオリティが比較的低 いが特定の部署にとっては重要な情報を表示する専用ペー ジに飛ぶリンクを貼り付けておく。またユーザからの問い合わ せを受け付ける問い合わせフォームも作成し、サイドバーのリ ンクから飛べるようにしておく。今後は診療科ごとの24時間以 内再入院率や疾病ごとの死亡率のグラフ化、病棟部門以外 の分野への拡大を検討したい。また別途取り組んでいる HBV 再活性化対策については現状2週間に1回のペースで実施 しているアラート対象患者一覧出力を、同サーバを利用して 日次処理化することで、よりきめ細かい注意喚起が行えるよう にしていきたい。

#### 3.9 日次再起動と日次バックアップ

タスクスケジューラにより、1日1回サーバ再起動を行うように した。再起動開始時間は現場の意見を参考に今後決定する。 また1日1回午前1時にサーバ全体のバックアップをサーバに 接続した外部ハードディスク内に取るようにした。

#### 4. システム評価

Excel ファイルを介したデータ連携や使用する Web ブラウザ による制約から数々の改善点が認められる。

#### 4.1 重たいページ

表示する情報が増えるにつれてページの初回ロード時間が 増大していった。一度開いてその後は開いたままにしておけ ば問題にならないが、ユーザフレンドリーではない。

#### 4.2 1分ごとの Excel ファイルの更新

タスクスケジューラで Excel ファイルを1分ごとに更新するよう にしたが、このためにサーバでの Excel ファイルの手動編集 作業が難しくなった。タスクスケジューラが動かす Python のプ ログラムには、win32com という Windows のモジュールを使っ て更新対象の Excel ファイルを開き、すべて更新ボタンを押し た後ファイルを閉じる、という一連の動作を GUI のウィンドウを 開くことなく実行する命令文を記載したが、ファイルを閉じると いう動作のところで開いている別の Excel ファイルも道連れに 閉ざされてしまう。

#### 4.3 最大同時アクセス数

残念ながらテストを行えていないが、Symfoware データベー スとWebページの間に立つExcelファイルが文字通りボトルネ ックになりはしないか危惧している。

#### 4.4 双方向性

グラフ表示部分は ChartJS の標準機能により、ユーザが不 要な項目をクリックして除外し、見たい項目だけ残すと、それ に応じてグラフが変化し、残した項目だけのグラフが表示され るなど、対話的な操作は可能であるが、データテーブルにつ いては、ユーザがソート順を変更したり、表示項目を絞り込ん だりすることはできない。また絞り込み結果に基づいてグラフ とデータテーブルの両者が瞬時に変化するような仕組みも実 装されていない。その辺りの動作を手軽に実装できるモダン な JavaScript ライブラリが最近出始めてきているが、Internet Explorer 9 に対応しているものは少ないため、対応に窮して いる。

#### 4.5 非同期通信処理と分析

非同期通信により、60秒に1回グラフやデータテーブルの 部分のみがリロードされるが、上述の双方向機能を利用して データを確認したり分析したりするためにユーザが画面を操 作していても、このリロードが発生すると初期画面に戻ってし まう。WebSocket 技術を使えば非同期通信処理を利用するこ となく、サーバサイドの更新内容をフロントエンドにリアルタイ ムに表示させることが可能と思われるが WebSocket は Internet Explorer 9 に対応していない。ただし Internet Explorer 9 でも WebSocket と同様な動作を保証する SockJS-client という JavaScript のライブラリが存在しているよう なので採用できるか検討したい。当面は非同期通信処理の 発生間隔をもう少し長くするか、非同期通信処理を停止させ るボタンをページ上に付加するなどの対応を検討したい。

#### 4.6 JDBC 接続

ODBC 接続では Python の ODBC API から Symfoware

ODBC ドライバを直接操作しようとすると、先述の通り bit 数の 違いによるアーキテクチャ不整合のエラーが発生したが、 JDBC 接続であればそのような不整合エラーの問題は起こり 得ない可能性がある。Symfoware には JDBC ドライバも用意さ れており、Python には JDBC API がある。JDBC 接続が可能と なれば Excel 編集不能の問題が解消されるばかりでなく、同 時アクセスのボトルネック問題が解消され、より強固で安定し た Web アプリケーションを構築できる。ただし JDBC 接続を行 うためには、接続によるリスクを洗い出した上で、リスク回避の ための制限事項をシステムベンダ(富士通)と確認し了解を得 る必要がある。

## 5. 考察

院内データ見える化サーバの構築は、システム部門の日常 業務軽減に加えて、誰もが電子カルテ端末からいつでも最新 のデータにアクセスできるようになったことで、院内データがよ り身近に感じられるようになり、経営陣のみならず一般職員の 業務改善への意識向上をもたらした。病院には様々な指標 が存在する。経営管理部門や診療部門と連携して効果的な 「見える化」を推進していきたい。

#### 6. 結論

院内データ見える化システムの構築により、これまで日報等 にて日々作成・配信していた各種データがリアルタイムで病 院職員に閲覧可能となり、システム部門業務が大きく軽減さ れた。空床情報がリアルタイム表示されることでベッドコントロ ール業務がより効率的に確実に行えるようになり平均病床稼 働率の上昇に貢献した。

## 参考文献

1) 田中誠大. 当院における情報の「見える化」ツール構築に よる効果について. 第 36 回医療情報学連合大会論文集 2016.

- 2) Welcom | Flask (A Python Microframework). [http://www.mhlw.go.jp/stf/seisakunitsuite/bunya/00000 39920.html].
- 3) Flask on IIS James Polera. [http://netdot.co/2015/03/09/flask-on-iis/].
- 4) Chart.js | Open source HTML5 Charts for your website. [http://www.mhlw.go.jp/stf/seisakunitsuite/bunya/00000 39920.html].
- 5) pandas.DataFrame pandas 0.20.3 documentation. [http://www.mhlw.go.jp/stf/seisakunitsuite/bunya/00000 39920.html].
- 6) Choosing Between ODBC and JDBC Drivers MATLAB & Simulink.

[https://jp.mathworks.com/help/database/ug/choosing-b etween-odbc-and-jdbc-drivers.html?requestedDomain=ww w.mathworks.com].

7) Java アプリケーション開発ガイド入門編 – Fujitsu.

[https://jp.mathworks.com/help/database/ug/choosing-b etween-odbc-and-jdbc-drivers.html?requestedDomain=ww w.mathworks.com].

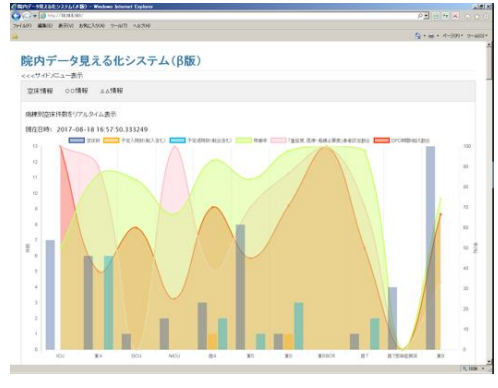

図1 トップページ1

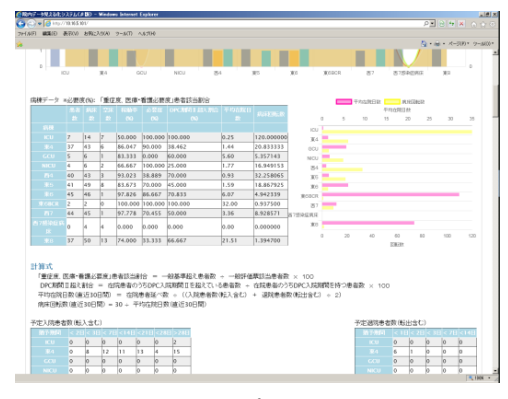

図2 トップページ2